## Госуслуги & ВКонтакте

подтверждение статуса сообщества через Госуслуги

#### Официальные страницы в социальных сетях

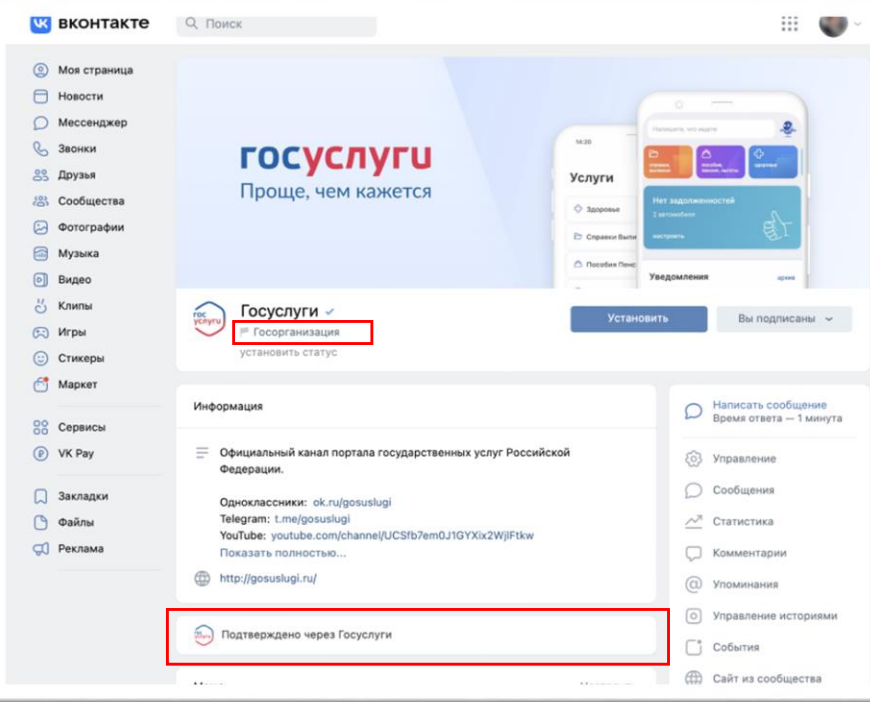

С 1 декабря 2022 г. государственные органы власти, органы местного самоуправления или подведомственной им организации должны иметь официальные страницы в соцсетях.

Их подлинность будет подтверждаться через Госуслуги, а на самой странице появятся флажок «Госорганизация» и плашка «Подтверждено через Госуслуги»

#### Официальные страницы в социальных сетях

изменения в 8-ФЗ вступают в силу с 1 декабря 2022 г.

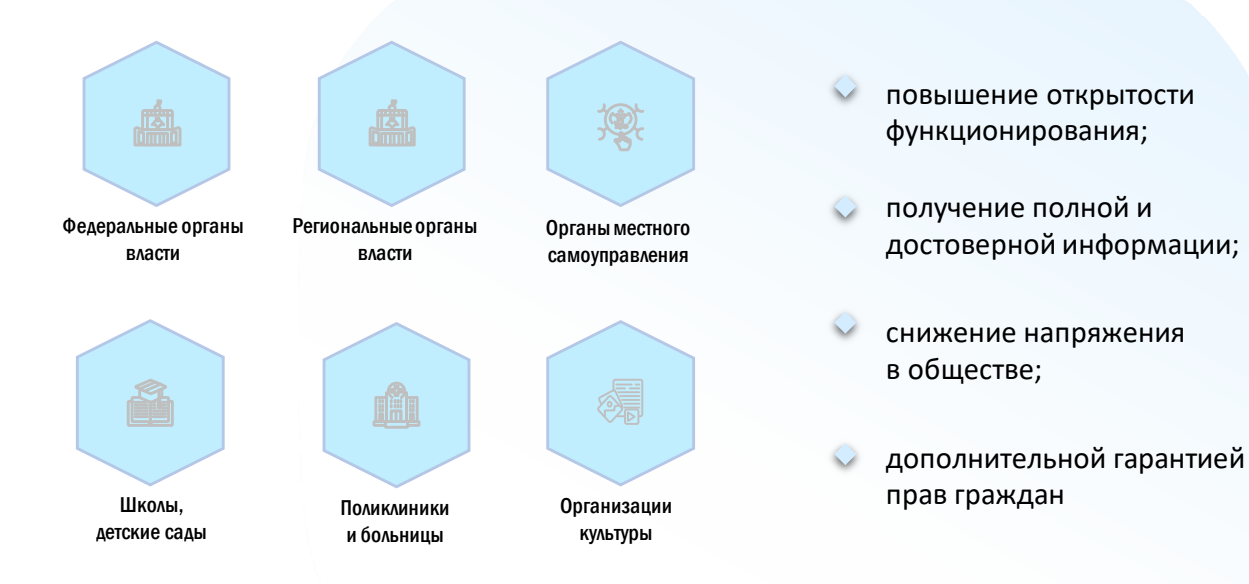

# **1**

Процесс подтверждения статуса сообщества

#### Процесс подтверждения статуса сообщества через Госуслуги

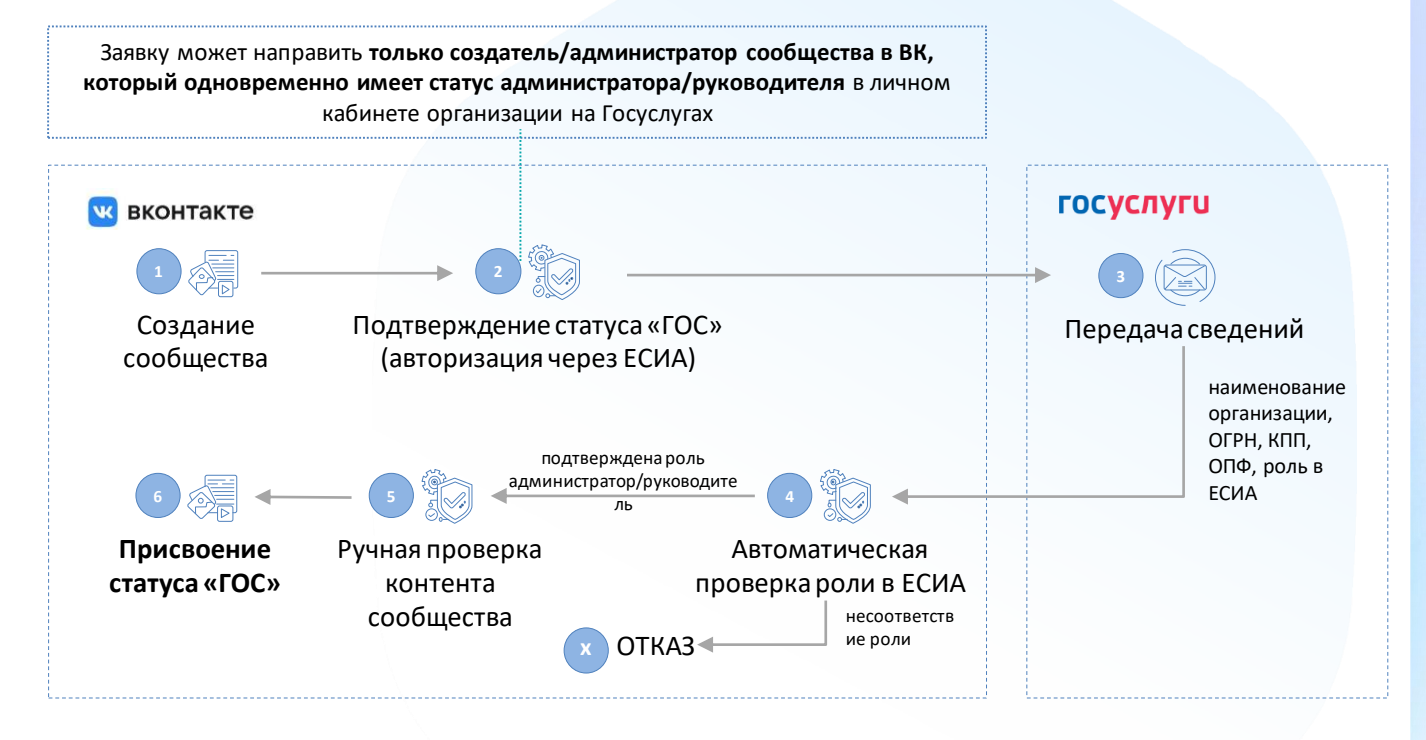

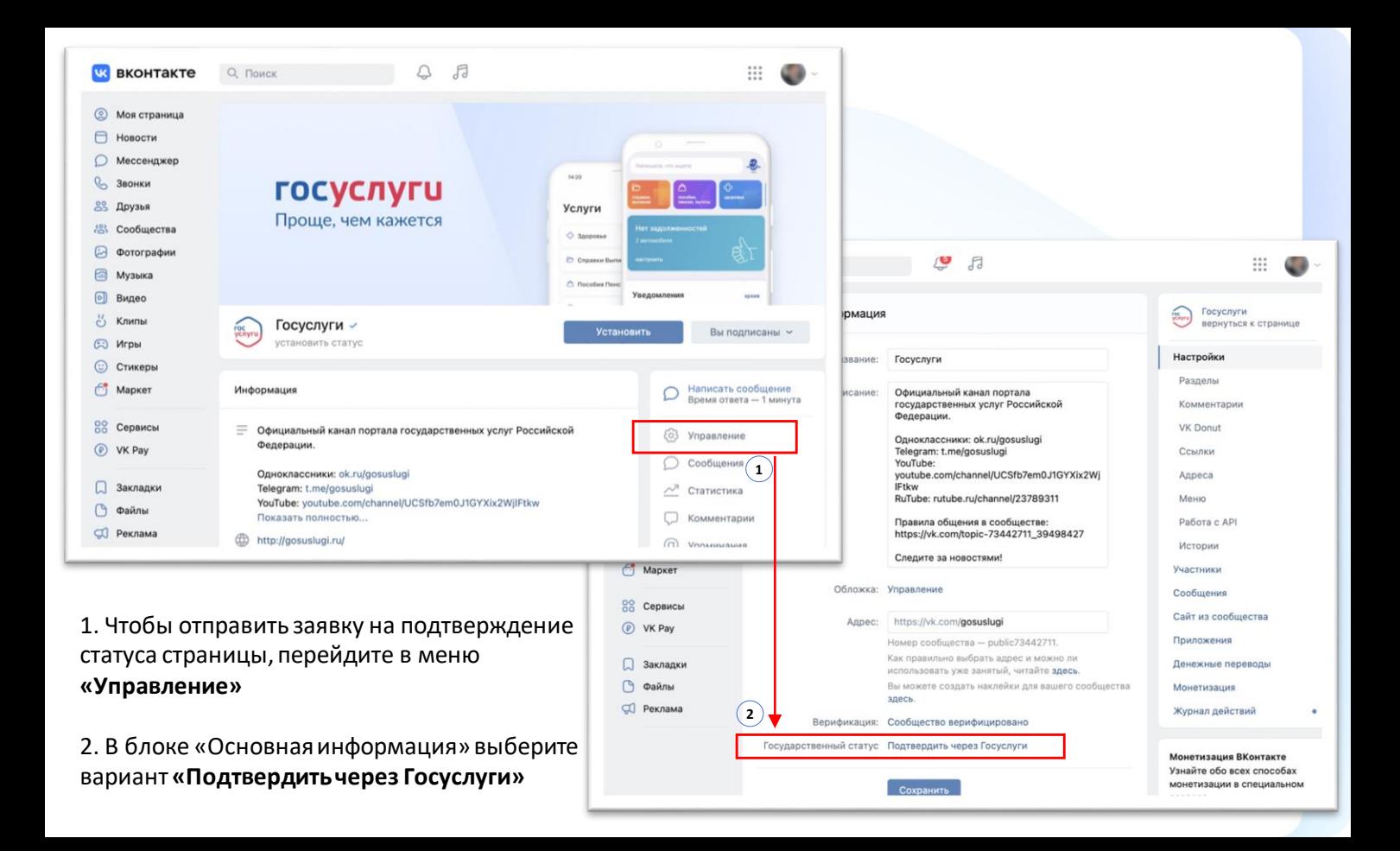

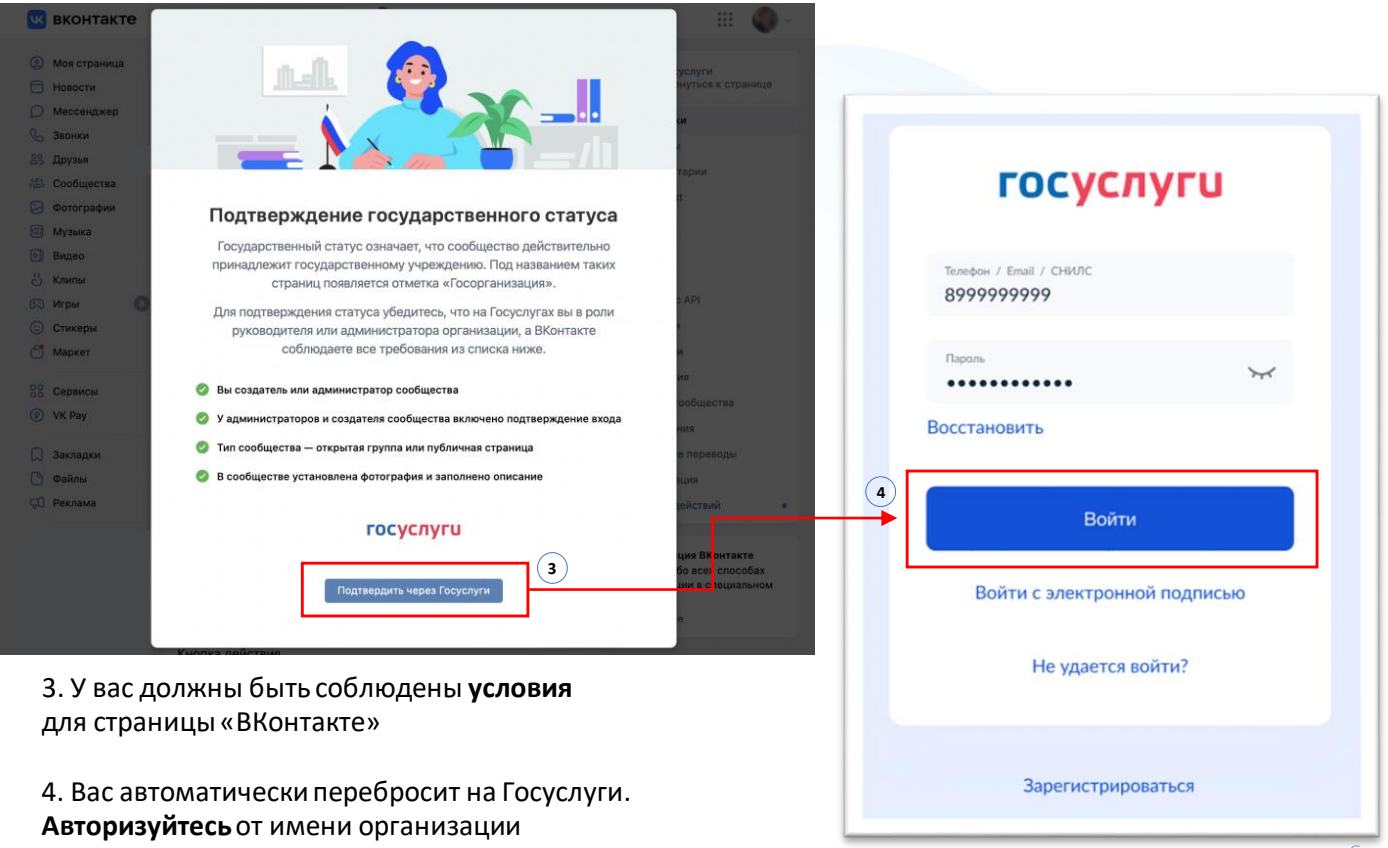

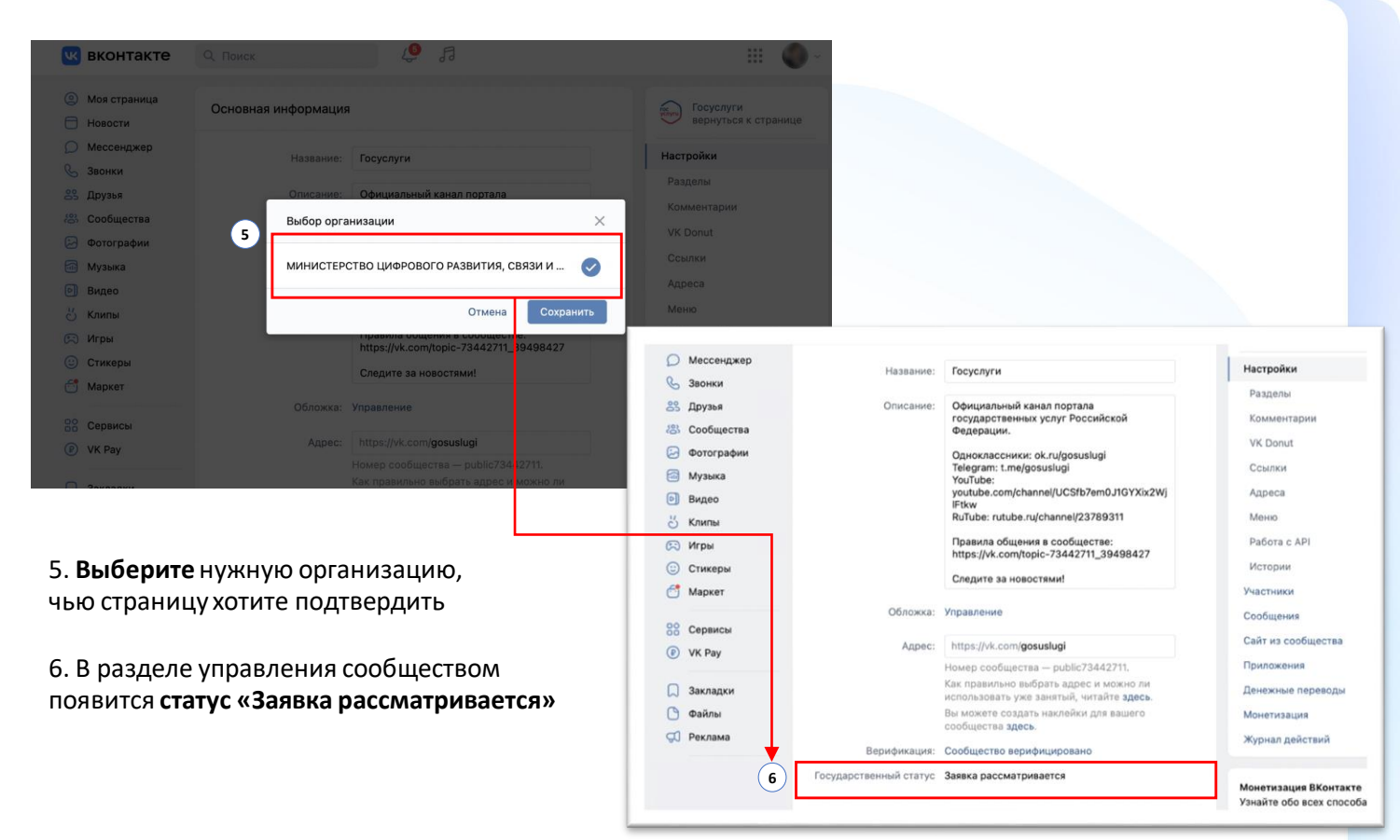

#### $\triangle$ 月  $\cdots$ **<u>UK</u>** ВКОНТАКТЕ Q Поиск  $\odot$ Моя страница Основная информация  $\sum_{\text{VAPM}}$ Госуслуги **ВАЛНУТЬСЯ К СТЛАНИЦА** Новости Мессенджер Настройки Название: Госуслуги  $R$ Звонки Разлелы Официальный канал портала Описание: **28 Друзья** государственных услуг Российской Комментарии  $\frac{(9)}{2}$  Coopillectes Федерации. **VK Donut**  $\Omega$ Фотографии Одноклассники: ok.ru/gosuslugi Telegram: t.me/gosuslugi Ссылки 品 Музыка YouTube: voutube.com/channel/UCSfb7em0J1GYXix2Wi Адреса  $\sqrt{2}$ Buneo **IFtkw** RuTube: rutube.ru/channel/23789311 Meuro  $\frac{\partial I}{\partial x}$ Клипы Правила общения в сообществе: Paбora c API C Игры https://vk.com/topic-73442711\_39498427 Стикеры Истории  $\odot$ Следите за новостями!  $f<sup>th</sup>$ Маркет Участники Обложка: Управление Сообщения **ВО Сервисы** Сайт из сообщества https://vk.com/gosuslugi Адрес: (P) VK Pay Номер сообщества - public73442711. Приложения Как правильно выбрать адрес и можно ли Денежные переводы Закладки использовать уже занятый, читайте здесь. Вы можете создать наклейки для вашего Файлы Монетизация сообщества здесь. **CO** Реклама Журнал действий ٠ Верификация: Сообщество верифицировано **7**Государственный статус Подтверждён Монетизация ВКонтакте Узнайте обо всех способах монетизации в специальном Сохранить разделе. Подробнее

7. Проверка займёт не больше 24 часов.

Когда она будет завершена, государственный статус изменится на подтверждённый

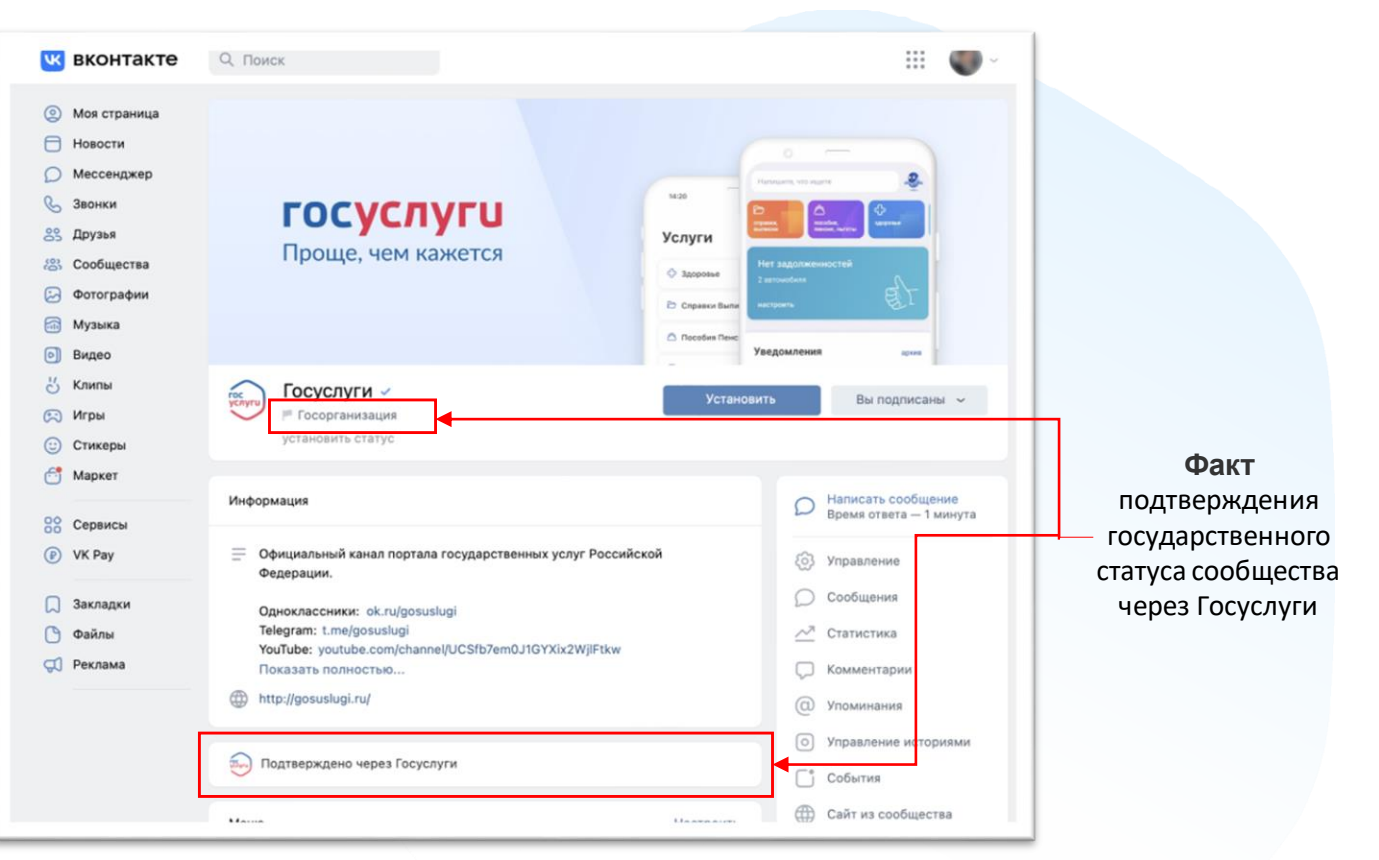

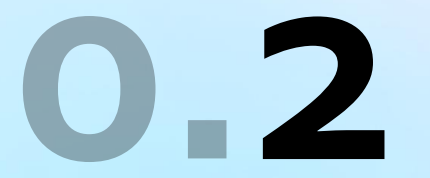

Грабли, на которые наступают

#### 1. Права администратора/руководителя организации на Госуслугах

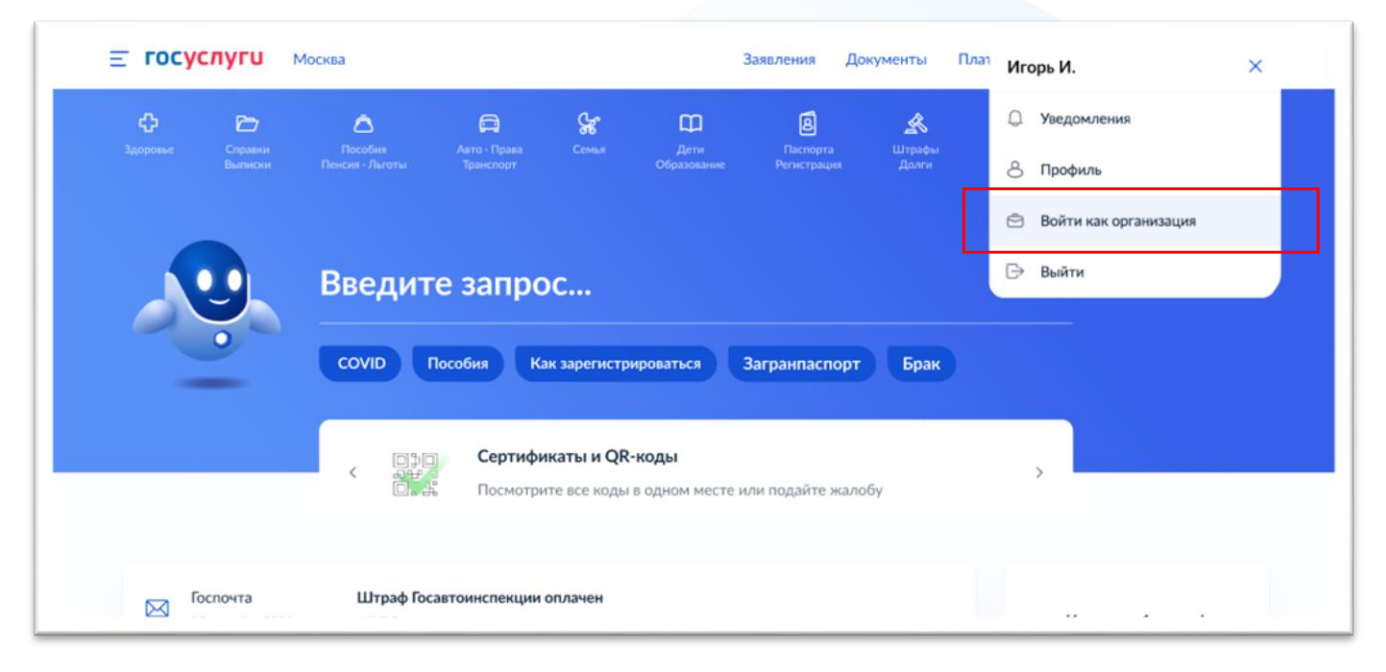

Чтобы получить подтверждение, создатель или администратор паблика должен иметь права администратора или руководителя организации на Госуслугах. Если таких прав нет, руководитель организации должен войти на Госуслуги под учётной записью организации

#### 1. Права администратора или руководителя организации на Госуслугах

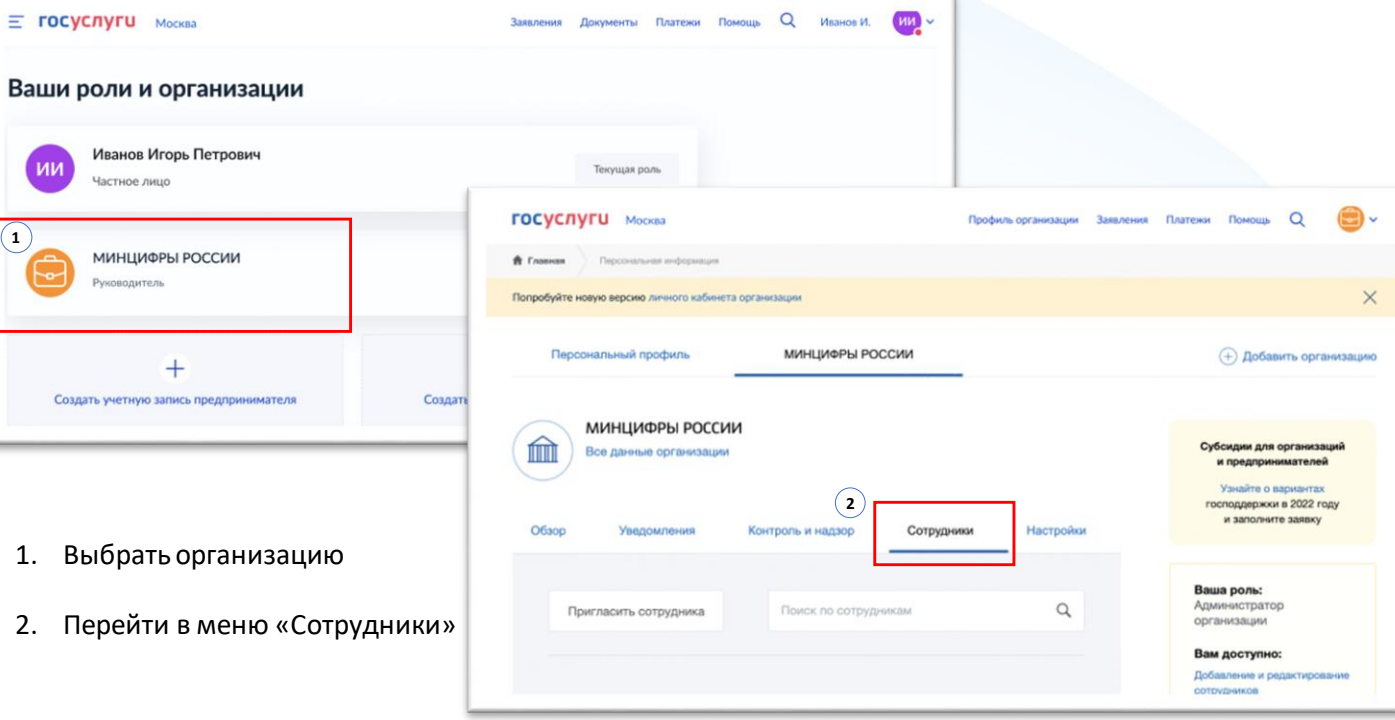

#### 1. Права администратора или руководителя организации на Госуслугах

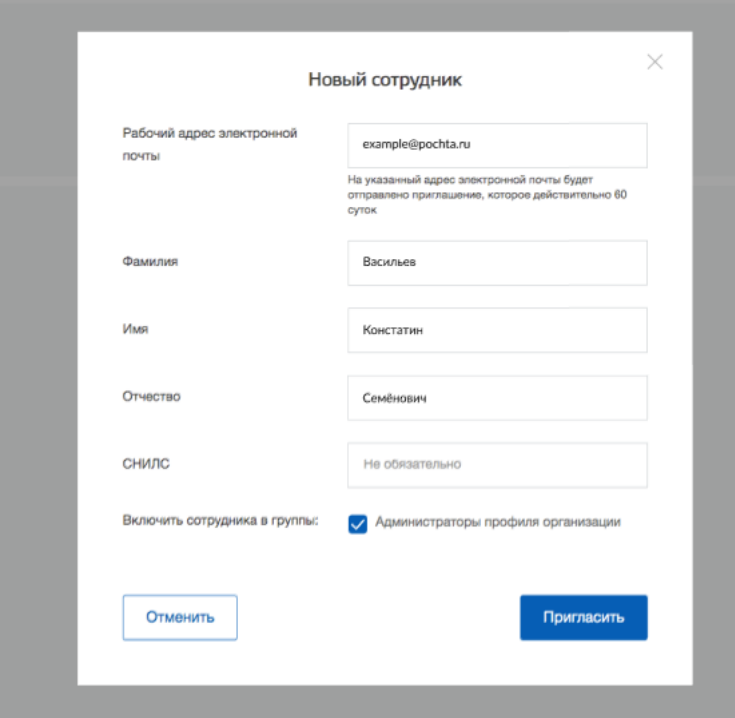

В меню «Сотрудники» нужно выбрать человека и отредактировать его данные.

Затем — назначить статус «администратор».

#### **Статус «сотрудник» не подойдёт**

### 2. Подтверждение входа (двухфакторная аутентификация)

Это способ усилить защиту аккаунта. При входе с нового устройства, нужно ввести логин, пароль и специальный код из СМС.

Настроить 2FA можно через веб-версию ВКонтакте

- 1. Перейти в «Настройки»
- 2. Раздел «Безопасность»
- 3. Перейти в VK ID

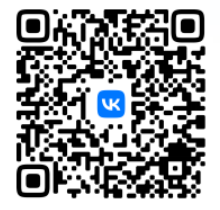

<https://vk.com/settings?act=security>

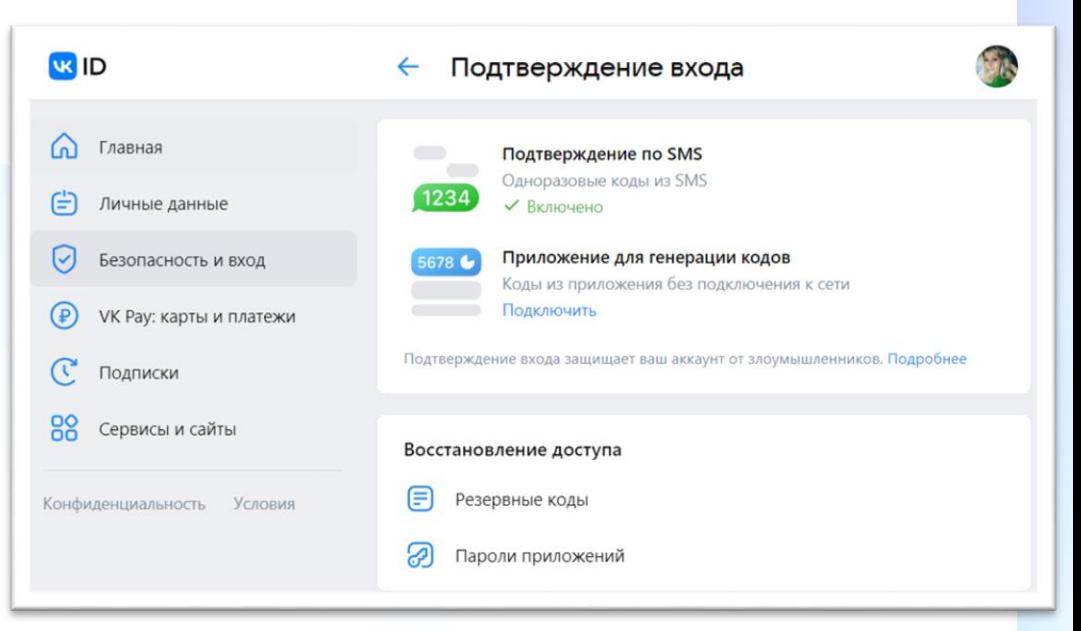

2. Подтверждение входа (двухфакторная аутентификация)

## **У ВСЕХ**

**администраторов и владельца сообщества должна быть подключена 2FA (**двухфакторная аутентификация)

#### 3. Обязательная информация для заполнения

в рамках изменений в 8-ФЗ

○ Наименование

- Почтовый адрес
- Электронная почта
- Телефон
- Сайт
- Информация о деятельности организации

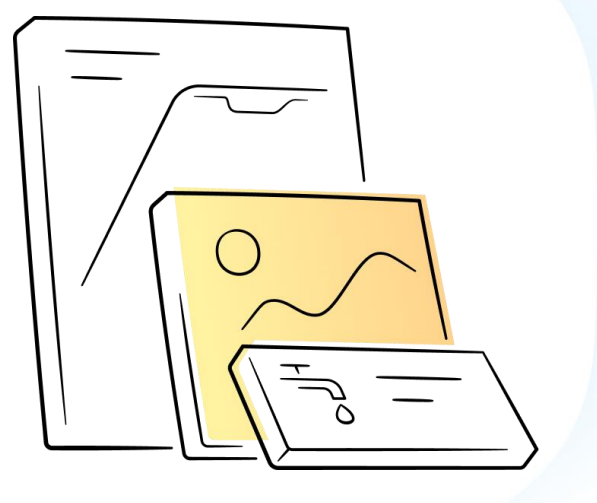

#### 4. Владелец сообщества не работает в организации

**Владелец сообщества может передать свои права другому пользователю самостоятельно**

Подробнее**: <https://vk.com/faq18264>**

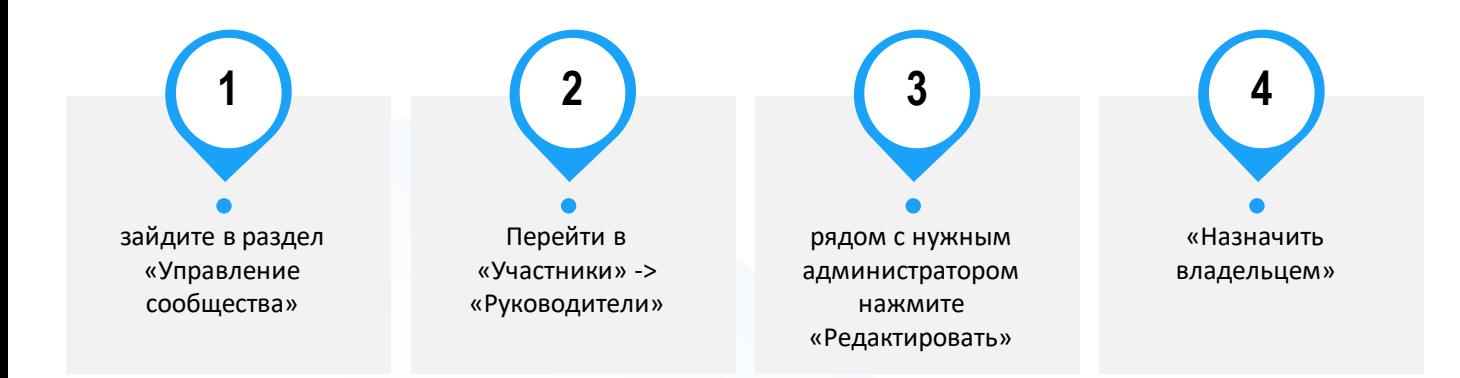

Если нет владелец сообщества недоступен, нужно написать в Поддержку ВК, там озвучат перечень необходимых документов. Кнопка обращения в Поддержку есть снизу статьи: **<https://vk.com/faq18264>**

### 5. Верификация VS подтверждение госстатуса для сообщества

- Рядом с названием верифицированного сообщества появляется синяя галочка
- Заявка подается через «Управление сообществом» ВК, рассматривается администрацией платформы
- Верификация дает приоритет в выдаче новостей в ленте и поисковой выдаче
- Не является обязательным условием функционирования сообщества государственной организации
- Верификация возможна только при условии качественного и регулярного ведения сообщества

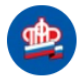

Пенсионный фонд Российской Федерации -Работаем для всех, заботимся о каждом!

#### **Верификация ВКонтакте Подтверждение статуса сообщества через Госуслуги**

- Под названием сообщества появляются флажок и подпись «Госорганизация» и плашка «Подтверждено через Госуслуги»
- Заявка подается через Госуслуги
- Подтверждает официальный статус сообщества государственного органа

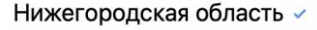

Посорганизация

### 6. Нет официального сообщества в ВК

1. Перейдите в меню Сообщества и нажмите на кнопку **«Создать сообщество»**  в верхней части страницы (или на значок + в приложении)

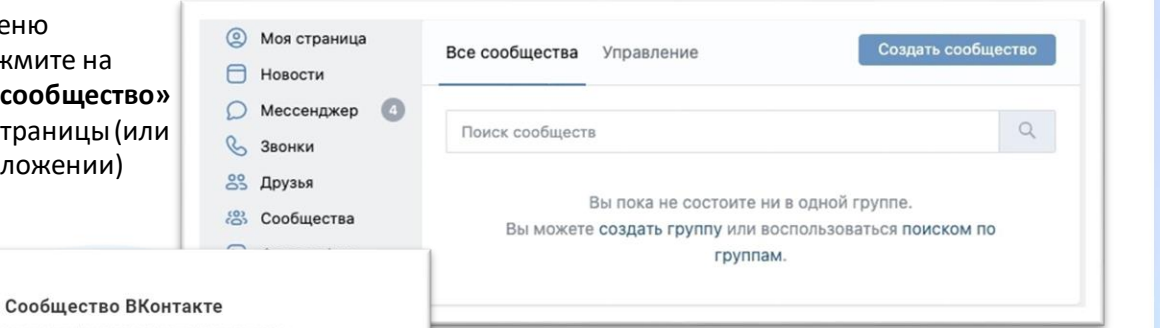

Публикуйте материалы разных форматов, общайтесь с читателями, занимайтесь продвижением и изучайте статистику. Для начала выберите тип сробщества.

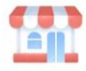

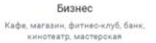

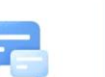

Группа по интересам Учебная группа, тайное общество, объединение по интересам

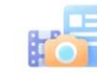

Тематическое сообщество Новости и афиши, развлечения. тематические блоги и СМИ

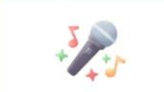

Публичная страница Музыкальный коллектив, общественное движение, блогер, спортивная команда

Бренд или организация Товар, фильм, компания, учебное заведение, благотворительный фонд

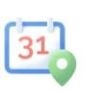

Мероприятие Концерт, день рождения, выставка, вечеринка, мастер-класс, конференция

2. Выберите тип **Публичная страница**, а также подходящую вашему сообществу тематику

#### **Подробнее о создании сообщества в ВК:**

<https://vk.com/faq18025>

#### 7. Метки госорганизации не появились или пропали

Если с момента подачи заявки прошло более 24 часов, а государственный статус сообщества не подтверждён, то опишите свою проблему и отправьте обращение в техподдержку ВК: <https://vk.com/support?act=new&from=gu&id=19973>

Если возникли вопросы в части авторизации через портал Госуслуг или получения роли администратора/руководителя в личном кабинете организации на Госуслугах, войдите на портал Госуслуг и задайте вопрос роботу Максу. Если робот Макс помочь не сможет, попросите переключить на оператора. Подробнее: <https://www.gosuslugi.ru/feedback>

Метки выдаются сообществу бессрочно, но иногда они могут пропасть, если:

- в сообществе было изменено название
- в сообществе поменялся владелец
- решение по заявке сообщества было изменено, например, вследствие его взлома

### 7. Видеоинструкция

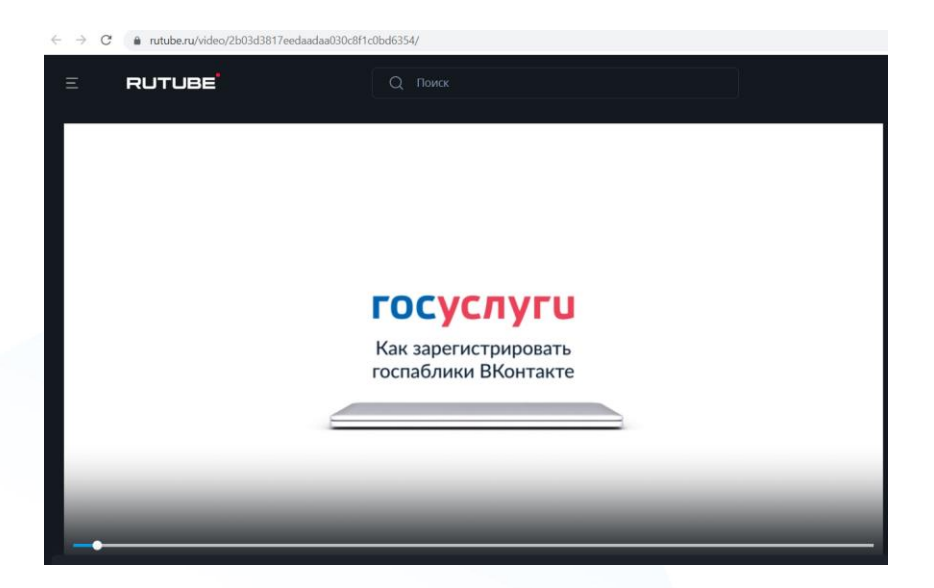

**<https://rutube.ru/video/2b03d3817eedaadaa030c8f1c0bd6354/>**

# **3** Статистика по регионам

#### Подтверждение сообществ. ЛИДЕРЫ

**Всего на 19.09. – 12 тыс. госорганизаций**

Курская область Республика Калмыкия Ульяновская область Тульская область Еврейская автономная область Кемеровская область - Кузбасс Республика Мордовия Удмуртская Республика Калужская область Смоленская область Республика Адыгея Ямало-Ненецкий автономный округ Санкт-Петербург

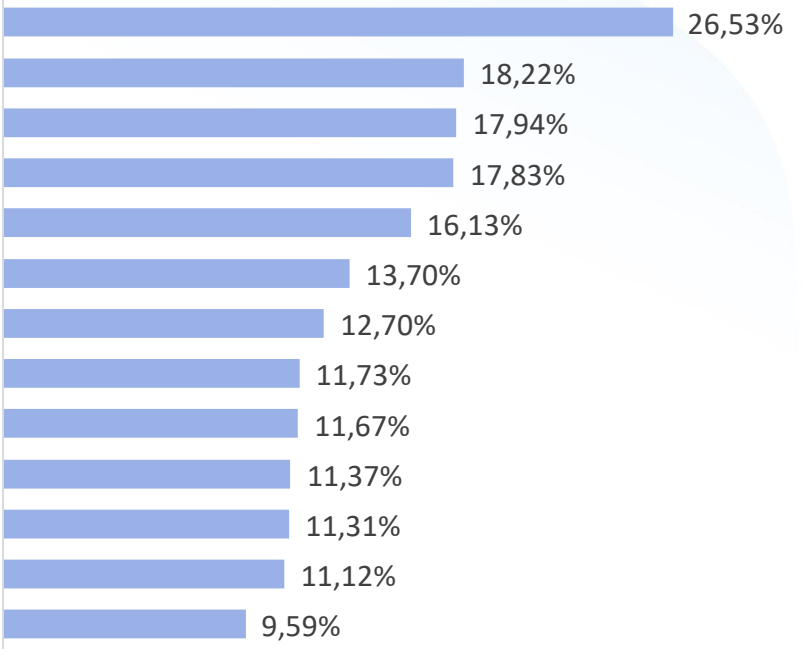

#### Подтверждение сообществ. ОТСТАЮЩИЕ

Республика Башкортостан Республика Ингушетия Республика Саха (Якутия) Сахалинская область Республика Татарстан Республика Крым Саратовская область Челябинская область Ростовская область Вологодская область Оренбургская область Хабаровский край Кабардино-Балкарская Республика Республика Дагестан Магаданская область Пензенская область Волгоградская область Красноярский край Тверская область Ярославская область Курганская область Р-ка Сев. Осетия - Алания

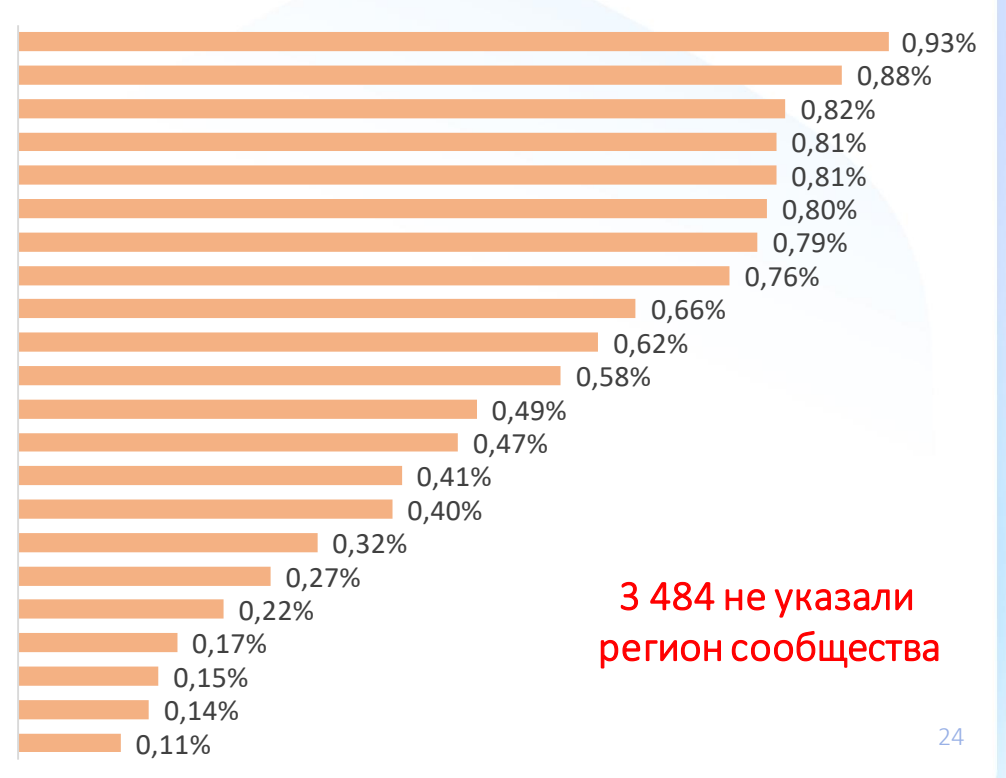

## **4** Планы на развитие

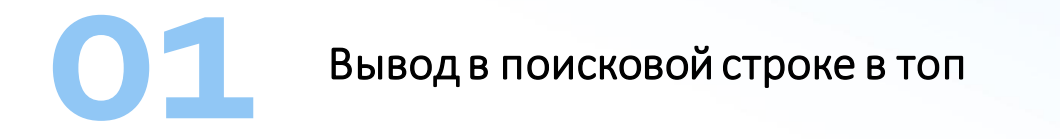

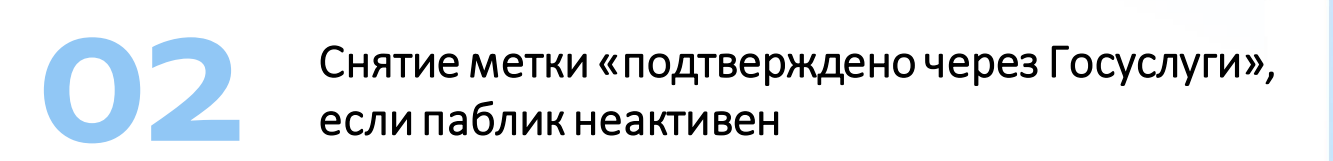

Ваши вопросы и уточнения

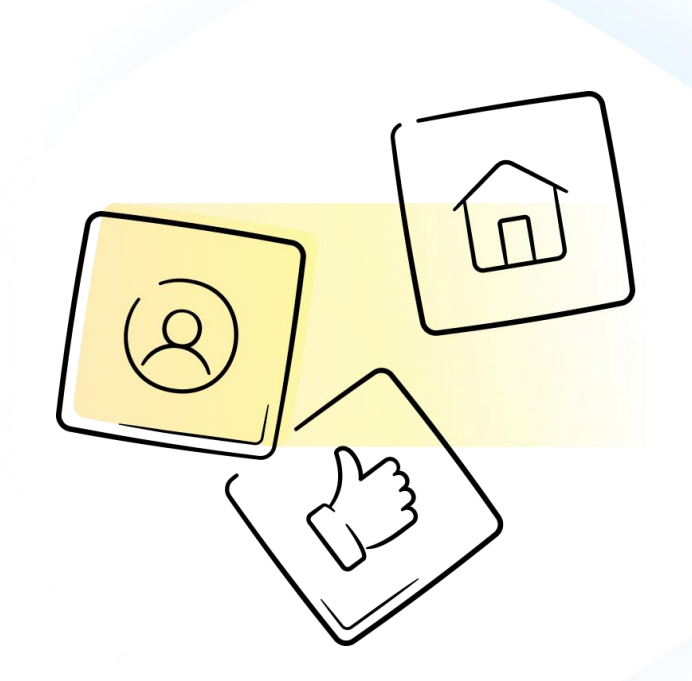